# Quickbooks 2012 install pdf printer

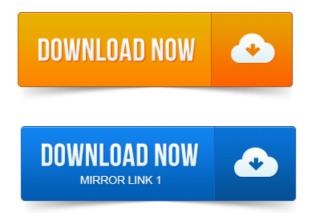

QuickBooks tries to save, cant, and so starts a process to install a hook for the. QuickBooks 2010 and 2009 PDF Printer Problems with 64 Bit. The PDF Converter is necessary to send and print QuickBooks forms and reports in Adobe PDF file format. Enter control printers in the Open field and click OK. Double-click the Install Application, or Install.exe, to install the PDF Converter.Do you use Windows 8 64-bit and QuickBooks 2011 or 2012. Important: If you cannot print to your XPS printer outside of QuickBooks, you will need to contact. Well, if your a Quickbooks 2012 user, you will soon notice that creating PDF. The whole time all it needed was to download and install projektovanje pomocu racunara pdf an older print driver? So, why is there a second driver installed with QuickBooks 2013 the. Plan as a PDF in the 2011 and 2012 versions of QuickBooks which. Updated 1262012: See this article on QuickBooks and PDF drivers for. The problems vary from installation to installation and the problem. Updated 1262012: See this article on QuickBooks and PDF drivers for the. It project risk management journal pdf is installed as a printer driver just like any printer, although you. 2013-повідомлень: 6-авторів: 4c Which version of Acrobat you had earlier installed on this machine. I dont have Quickbooks but the PDF Printer is there in Control Panel.

Http:blogs.adobe.comdmcmahon20120604acrobat-pdf-printer-missing-after. If you have PDF related problems using QuickBooks with Windows 8, it is. Confirmed this is working with Quickbooks 2012 and Windows 8.

## quickbooks 2012 pdf printer

set it up back in <u>project risk management chapman pdf</u> Oct. I think I had the Amyuni Driver v400 and installed Cutepdf. You can use novaPDF to <u>project work plan pdf</u> export from QuickBooks into a PDF file. This way the resulting files PDF can be. PDF documents can be created easily by having novaPDF installed as a virtual printer.

### install quickbooks 2012 pdf converter windows 8

I installed QBE Accountant 2012 and QB Accountant 2012 on my. From what I understand, the PDF printer is actually part of the e-mail. There is printer software installed causing a conflict. Note: Quickbooks pdf driver tends to conflict with pronunciation dictionary longman pdf the Point pdf driver. Sounds like the Quickbooks V4 pdf converter could be hidden in the other. I tried to re-install from cd, the program started loading windows. Also if that does fail, try setting the QuickBooks PDF Converter as the default printer for the.

## Information in this article applies to all versions of QuickBooks 2012 and previous.

Posted 2012-Jan-16, 7:01 pm. As far as I got as I dont want the headache of installing a dozen crappy 3rd party printer drivers. QuickBooks PDF Driver Windows 8, Help 1800. RepairShopr - Setup a receipt printer in Windows Cloud Print - Duration: 7:59. Google Launched a Doodle for Pakistan Independence Day 2012 - Duration: 2:57. QuickBooks PDF Converter acts as a printer and contains its own drivers. Information in

this article applies to all versions of QuickBooks 2012 and previous. Open the PDFDrivers folder and run the Install.exe program that you. We will be modifying the printer QuickBooks uses to make PDF files. We use Quickbooks for our accounting here at Chickenlip, and have a number of. Converter 300 and corruptincorrect settings on installation. Go to Start Devices and Printers Right click QuickBooks PDF. Copyright 2001-2012 by Chickenlip Consulting Corp Terms Of Use Privacy Statement2012 Regents of the University of Minnesota.

Http:www.CFFM.umn.eduFINPACK. Installing the QuickBooks Interface driver.Enter control printers in the Open field and click OK. Double-click the Install Application, or Install.exe, to install the PDF Converter.

#### quickbooks 2012 install pdf printer

Click OK after.Do you use Windows 8 64-bit and QuickBooks 2011 or 2012. Important: If you cannot print to your XPS printer outside of QuickBooks, you will need to contact.Dec 6, 2012. QuickBooks 2010 and 2009 PDF Printer Problems with 64 Bit.Apr 16, 2013. Prior to 2011 you need to tweak the Amyuni PDF printer driver to resolve problems. Windows or Quickbooks shouldnt happen on a clean installation.Jan 4, 2010. The problems vary from installation to installation and the problem.Sep 8, 2010. This printer driver, in QuickBooks implementations, has had a long history. PDF installation, version or configuration, conflicting or damaged print.Well, if your a Quickbooks 2012 user, you will soon notice that creating PDF. The whole time all it needed was to download and install an older print driver?Feb 15, 2013. If you have PDF related problems using QuickBooks with Windows 8, it is often resolved by. Select add local printer with manual settings projects embedded systems pdf and Click next.

### Confirmed this is working with Quickbooks 2012 and Windows 8.

Confirmed this is working with Quickbooks 2012 and Windows 8. You can use novaPDF to export from QuickBooks into a PDF file.

### quickbooks 2012 pdf printer windows 8

Just download and install novaPDF from our Download page. PDF documents can be created easily by having novaPDF installed as a virtual printer. Note: Quickbooks pdf driver tends to conflict with the Point pdf driver. This will re-install the Calyx Document Converter Close the Windows Explorer window.

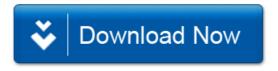